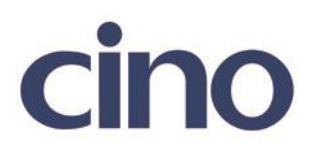

## バーコードリーダー設定表

(設定項目:STX/ETX コントロール(RS232C))

設定内容:読み取ったバーコードに STX/ETX の付加設定をします。

設定例: "12345 "のバーコードを読み取ると" <STX>12345<ETX> "と転送する。

送信データフォーマット

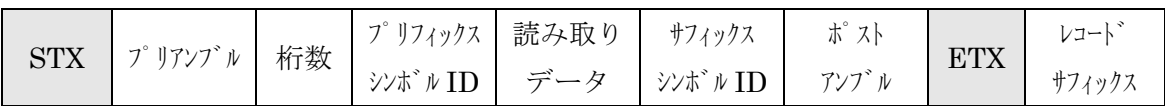

以下のバーコードを順番に読み取って設定して下さい。

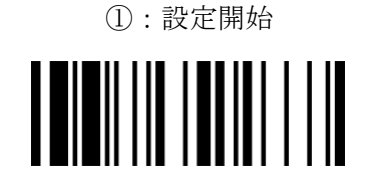

②:STX/ETX コントロール設定

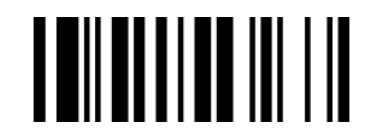

下記の設定項目のいずれかを選択してください。

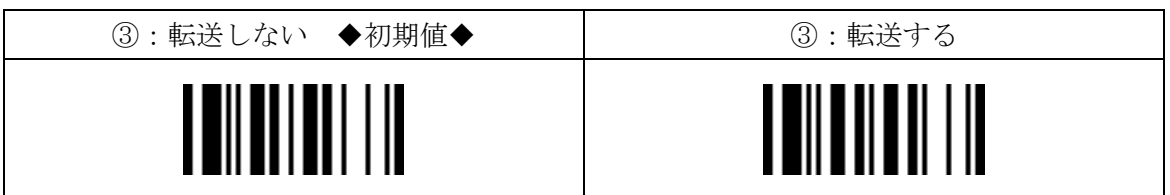

④:設定終了

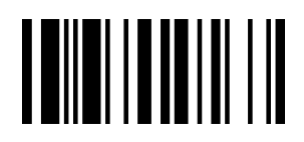